# **PTH Sensor Modbus**

Kombifühler zur gleichzeitigen Messung von Druck, Temperatur und Feuchte. Die Messwerte werden über Modbus RTU ausgegeben.

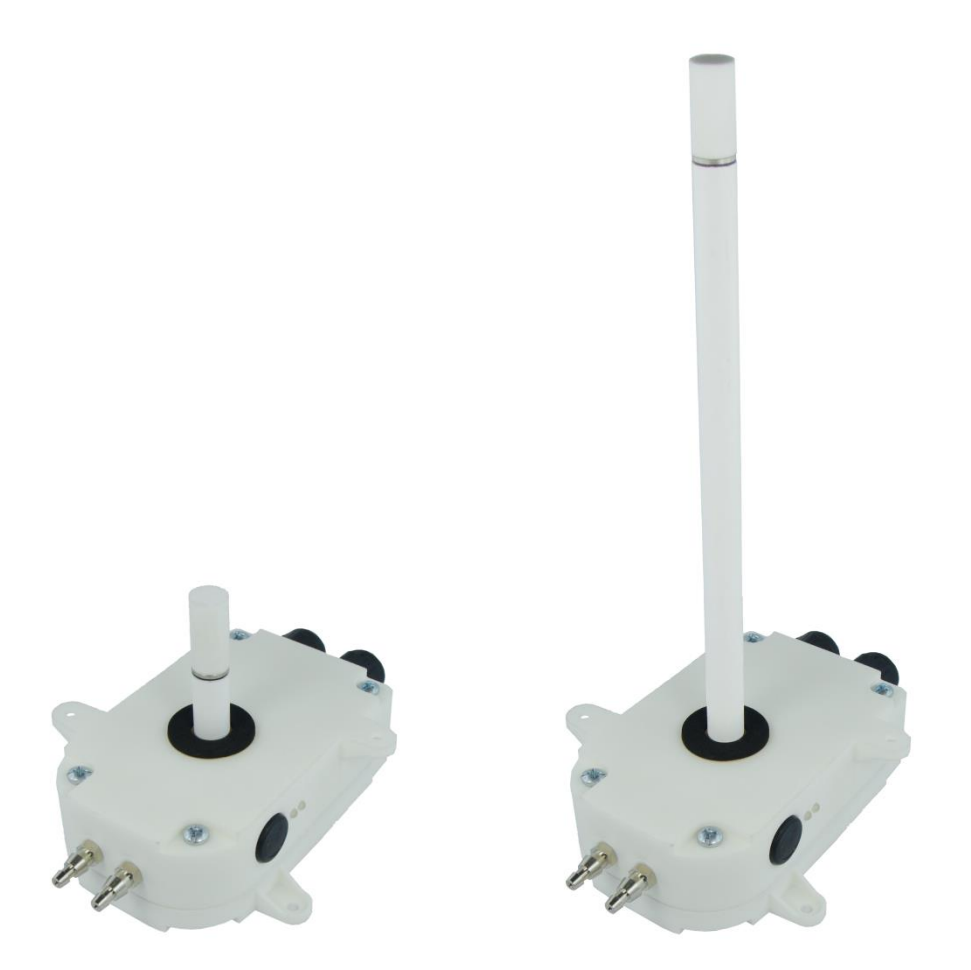

Differenzdruck 500Pa, 1250Pa, 2500Pa Temperatur -40°C ... +60°C Feuchtigkeit 0%rH … 100%rH Zwei Eingänge je als 0-10V, 0-2kΩ oder Schaltkontakt

## **TECHNISCHE DATEN**

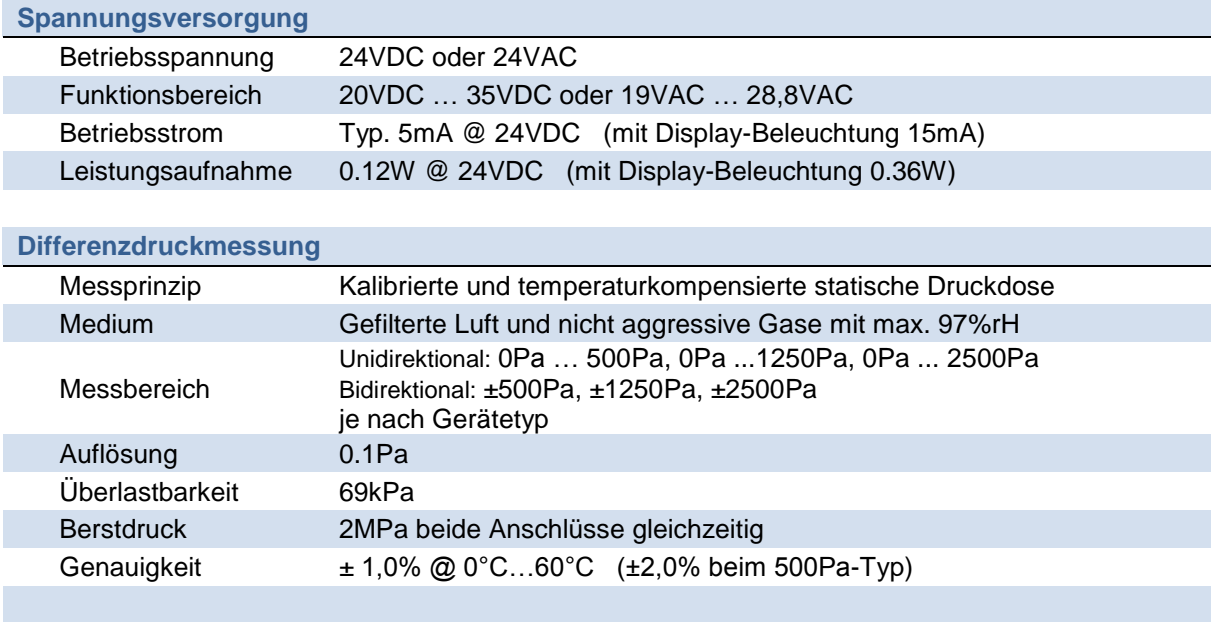

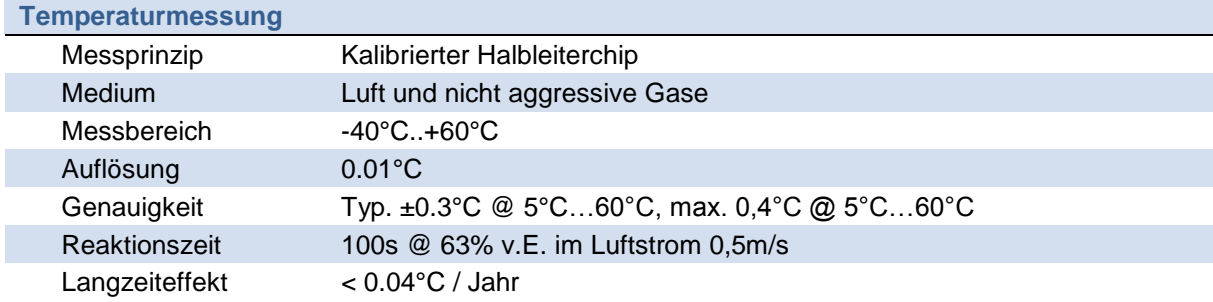

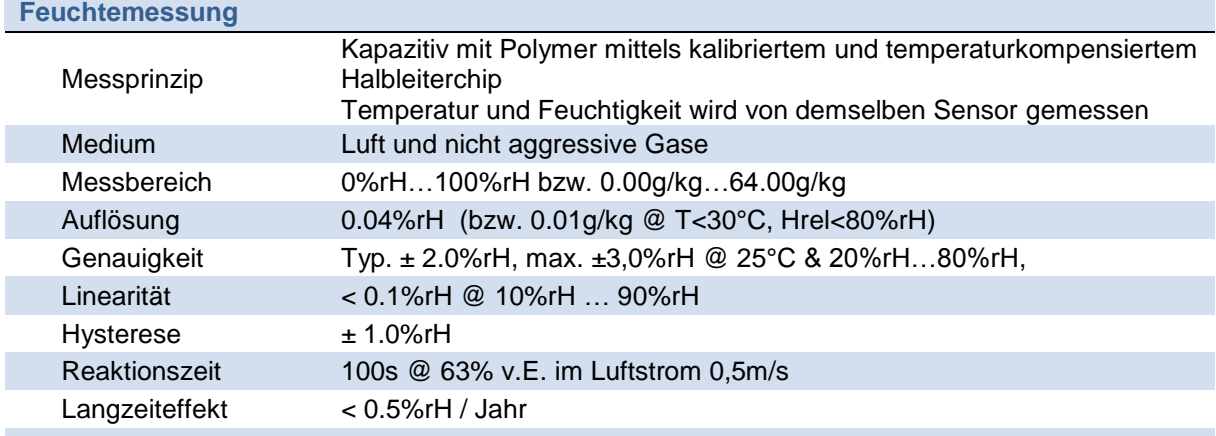

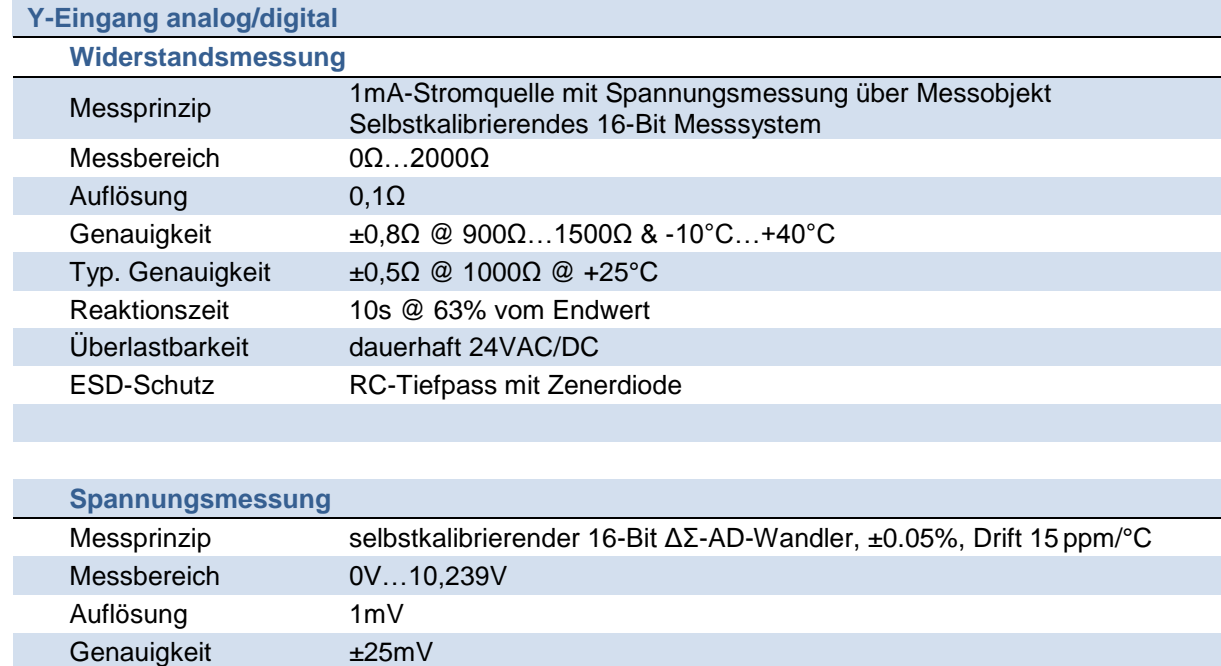

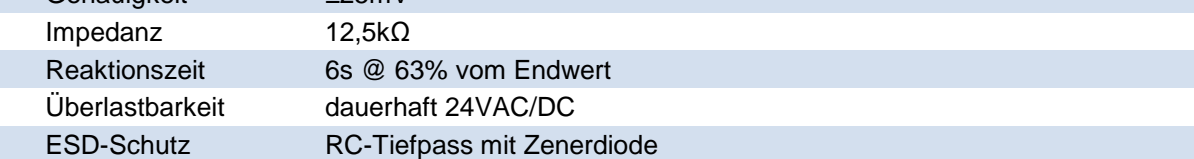

#### **Digital Input (Schaltkontakt)**

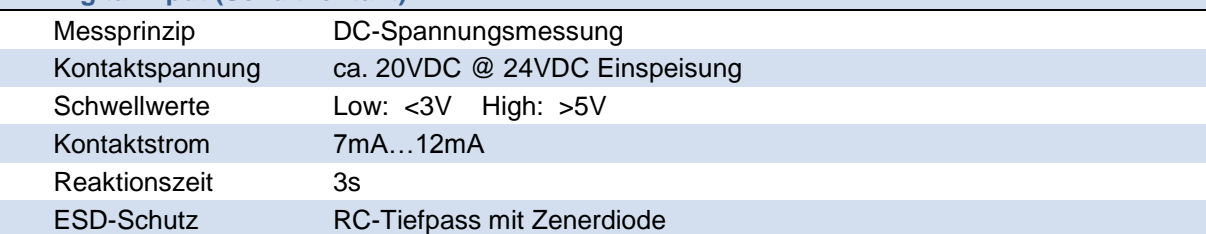

#### **Kommunikation Modbus RTU**

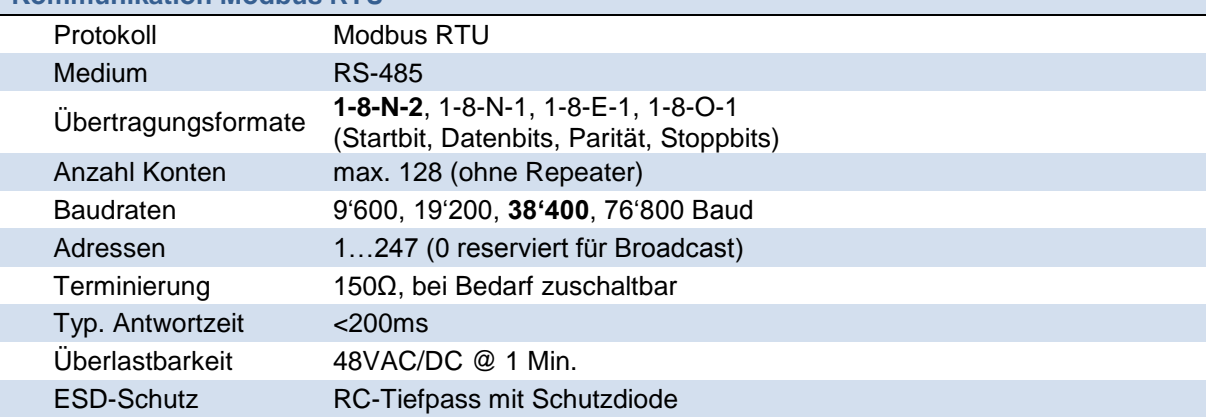

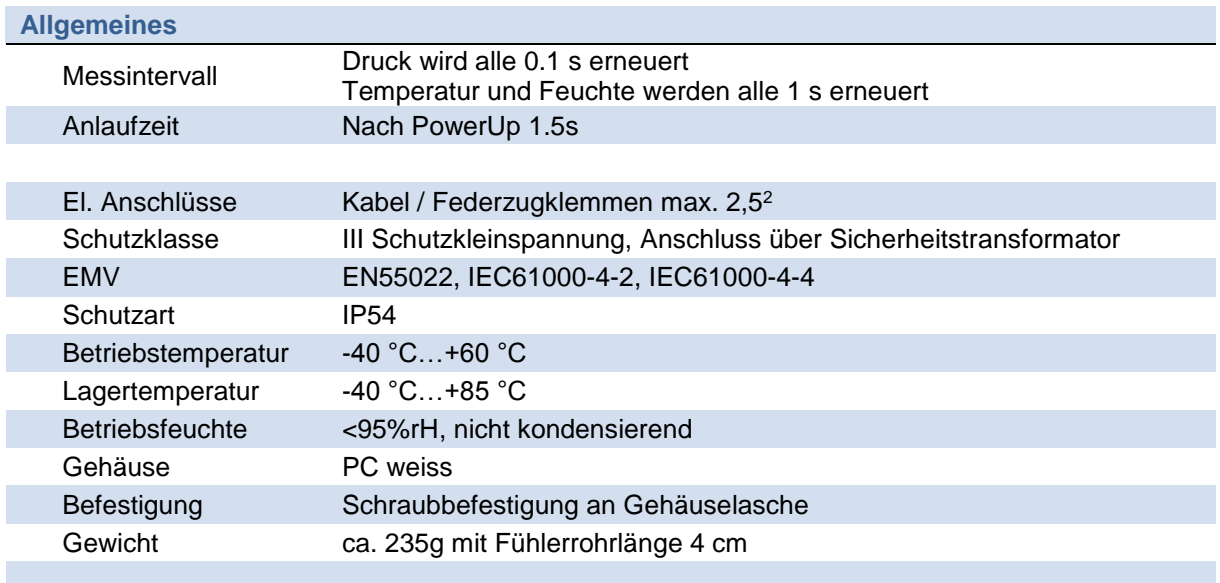

## **ELEKTRISCHE ANSCHLÜSSE**

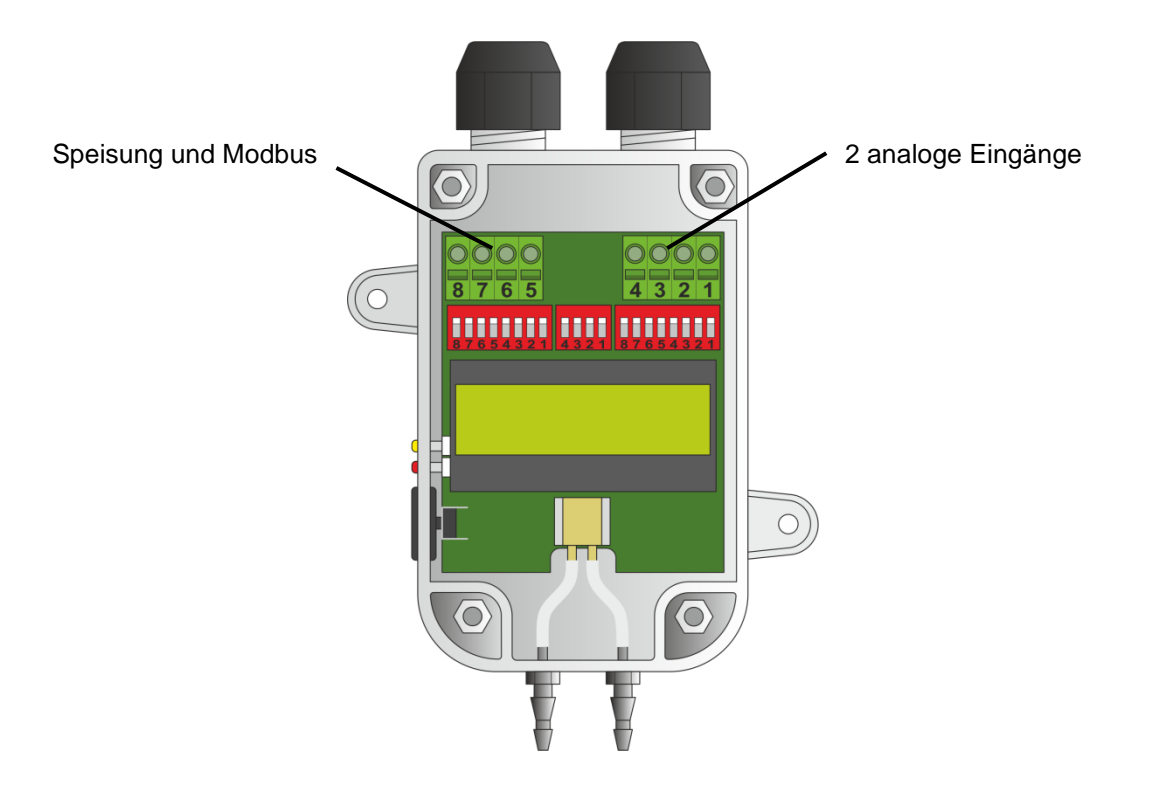

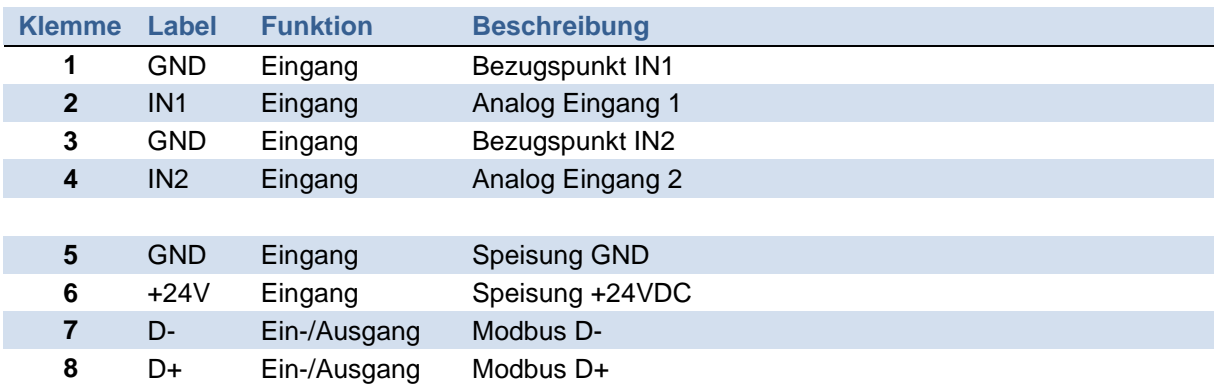

## **ANSCHLUSSBEISPIEL**

Im folgenden Anschlussbeispiel wird zusätzlich noch ein Schaltkontakt und ein zusätzlicher passiver Temperatursensor PT1000 eingelesen.

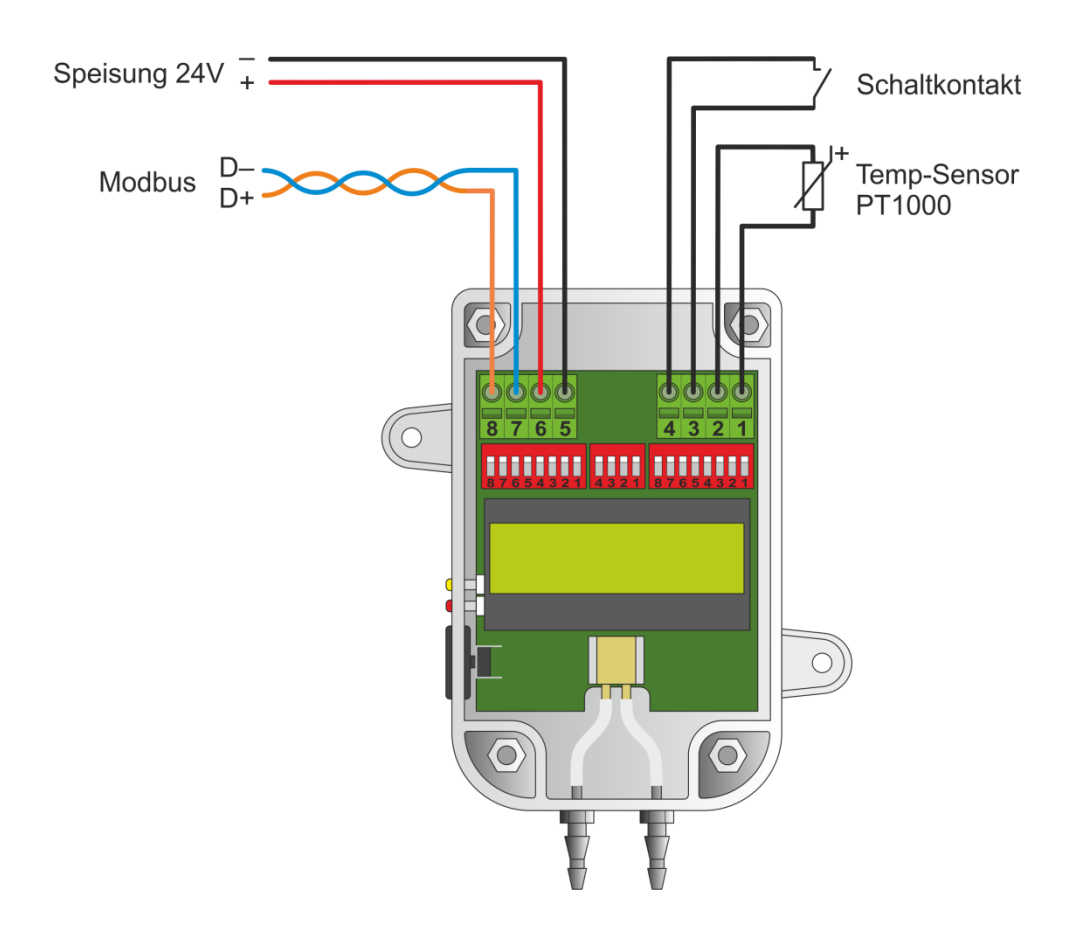

## **ANZEIGE- UND BEDIENELEMENTE**

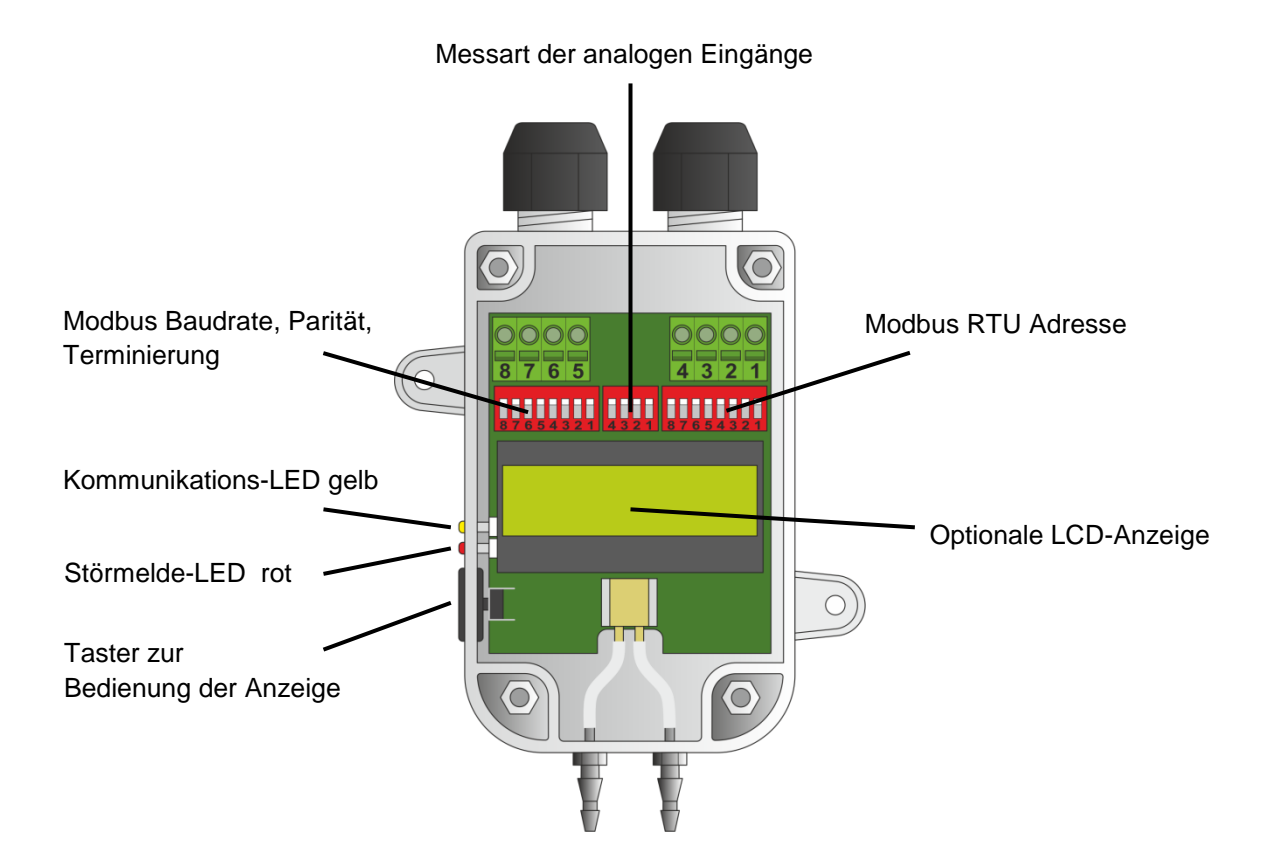

#### **Einstellung Modbus Adresse**

Die Adressen 1…247 werden über DIL-Schalter eingestellt. Werte über 247 werden als 247 interpretiert. Die Adresse 0 ist für Broadcast reserviert.

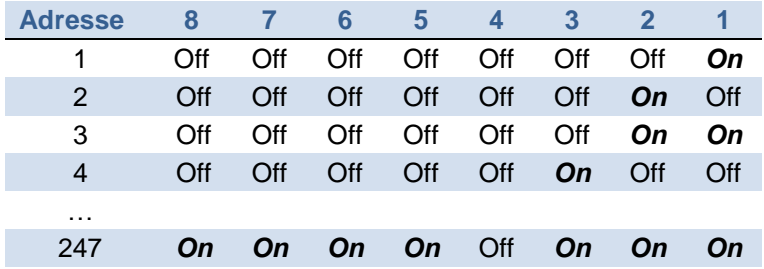

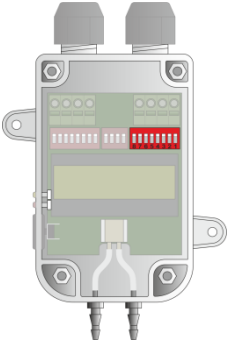

#### **Einstellung Messart analoge Eingänge 1&2**

Die beiden analogen Eingänge können unterschiedlich konfiguriert werden.

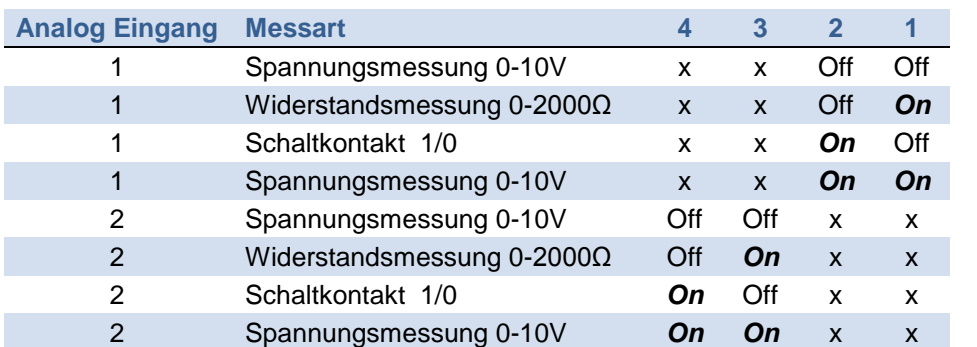

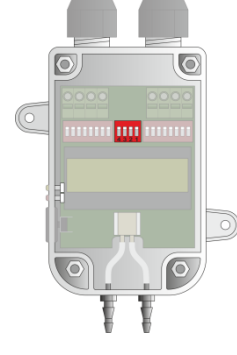

#### **Einstellung Modbus Baudrate, Parität, Terminierung**

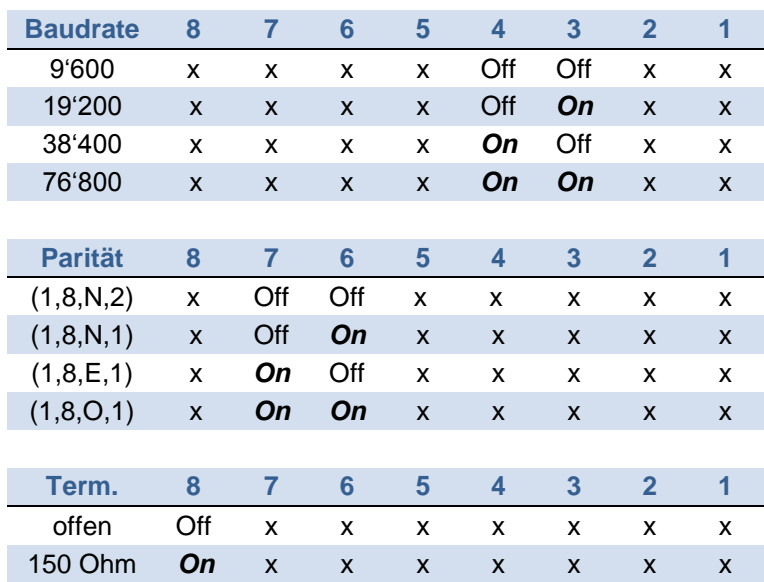

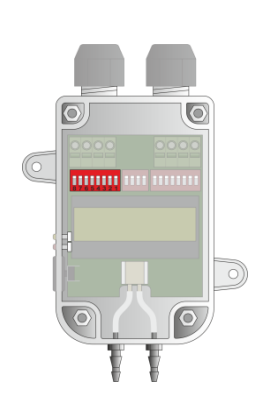

## **MECHANISCHE ABMESSUNGEN**

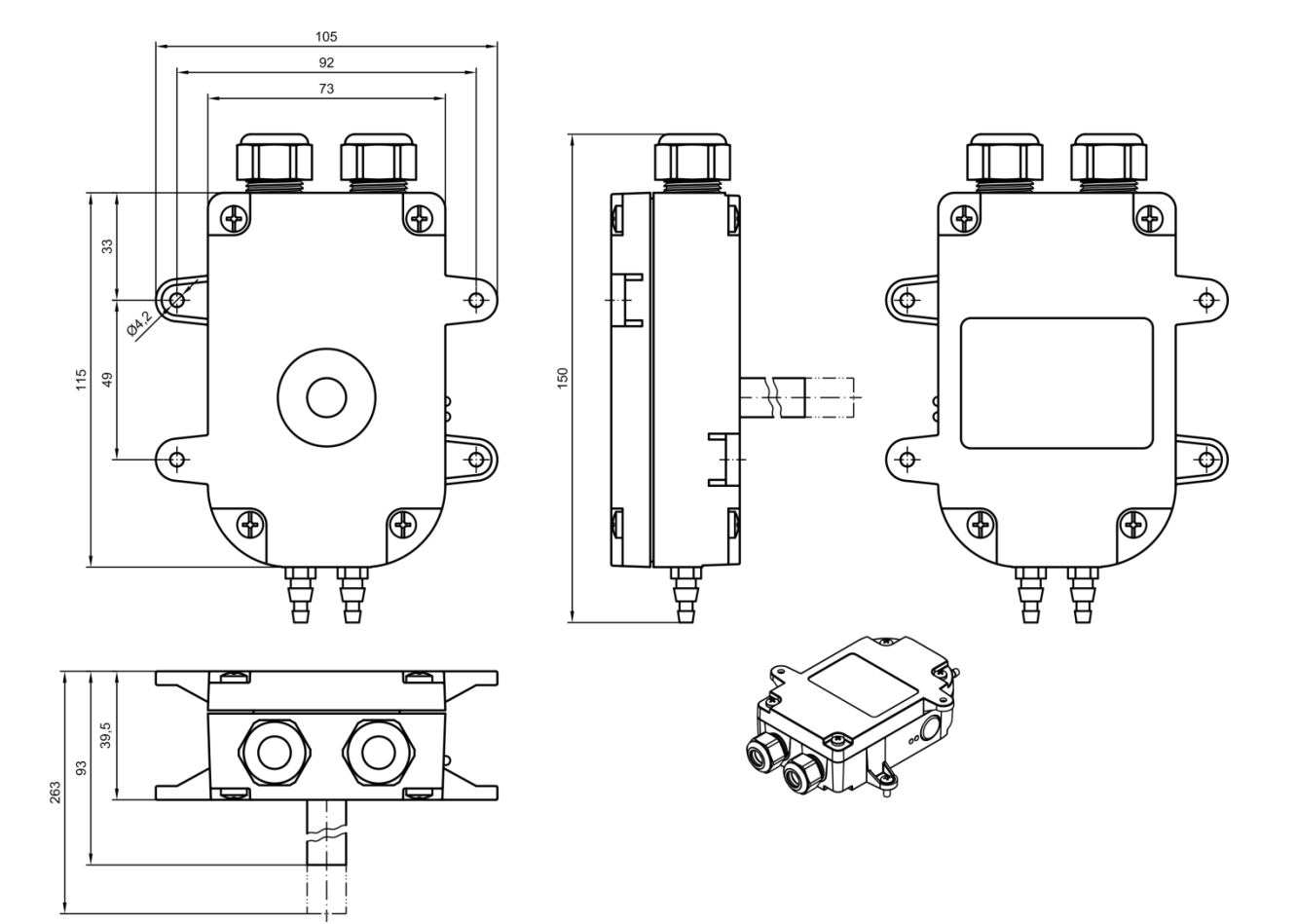

## **EINBAUHINWEISE**

Um eine optimale Funktion zu gewährleisten, sind folgende Hinweise zu beachten:

- Der Fühler kann innerhalb des Luftaufbereitungsgerätes oder Luft-Kanals mit zwei Schrauben befestigt werden. Soll der Fühler ausserhalb eines Kanals montiert werden ist ein zusätzlicher Einbauausschnitt (Loch mit Ø 13 mm) nötig.
- Für die Temperatur- und Feuchtemessung muss der Sensorteil im Fühlerrohr, dem zu messenden Luftstrom direkt ausgesetzt sein.
- Die Druckdifferenz wird mit einer im PTH-Fühler integrierten Druckmessdose gemessen. Der Anschluss erfolgt mittels Schlauch vom Wirkdruckaufnehmer.

## **BEDIENUNG UND ANZEIGE OHNE DISPLAY**

Ohne das optional erhältliche Display ist keine Bedienung über den Taster möglich. Als Status-Anzeige stehen zwei LEDs zur Verfügung.

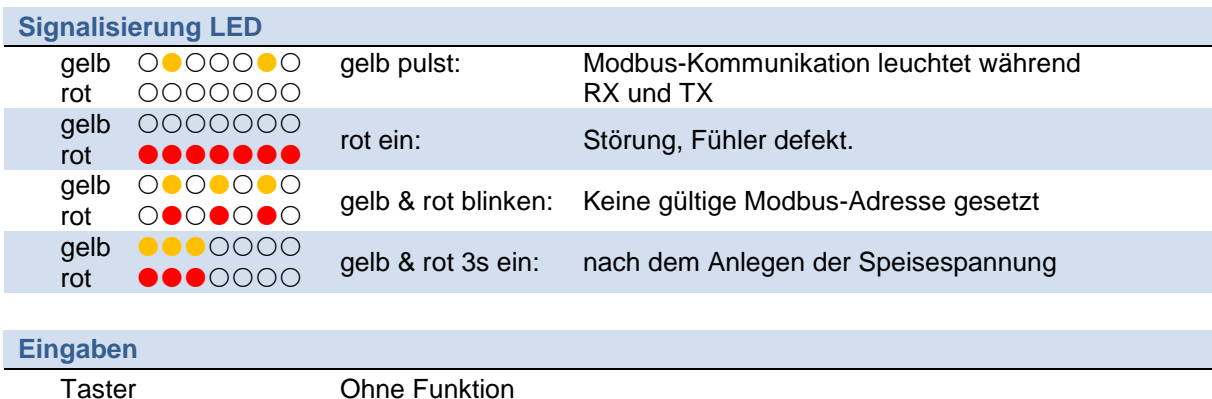

#### **Hinweise**

Der Fühler berechnet aus den Sensorsignalen noch zusätzliche Werte. Dazu sind gewisse systembedingte Eichwerte in den entsprechenden Modbus-Registern zu setzen. Dies kann beim Fühler ohne Display ausschliesslich nur über den Modbus her erfolgen.

Es kann nach Eingabe eines k-Eichwertes und der Standorthöhe über Meer das Luftvolumen in m3/h berechnet werden oder es kann eine Druckschwelle für eine Filterüberwachung hinterlegt werden.

## **BEDIENUNG UND ANZEIGE MIT DISPLAY**

Mit dem optional erhältlichen Display (4) werden die Messwerte und auch die daraus berechneten Werte im Display angezeigt. Ein aktiv beleuchtetes Display ist als Option ebenfalls erhältlich. Die Anzeige der Messwerte im Display kann je nachdem wie der Fühler montiert wurde um 180° im Setup-Menu gedreht werden. Zudem kann dabei auch der Kontrast bzw. Ablesewinkel angepasst werden. Zudem stehen zwei LEDs (2), (3) als Statusanzeige zur Verfügung.

Über einen einzigen Taster (1) kann die Anzeigedarstellung und die systembedingten Eichwerte verändert werden.

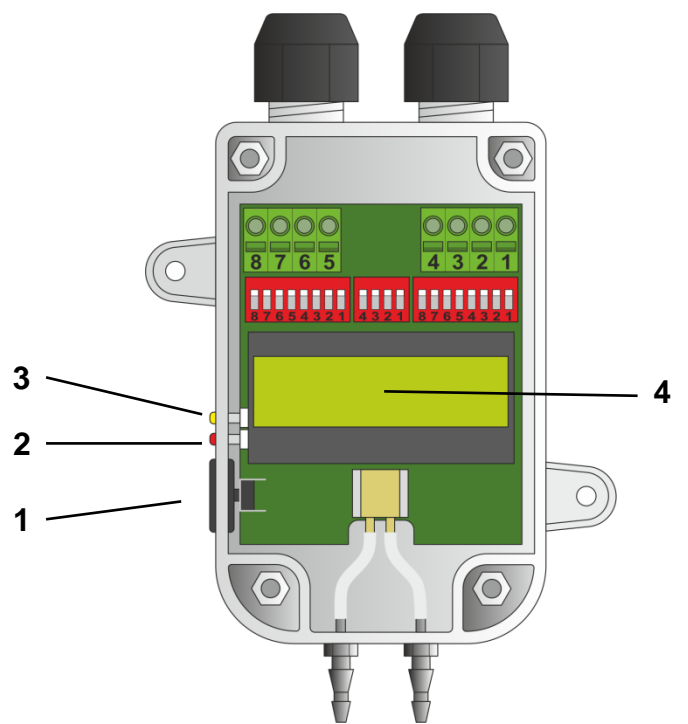

#### **Hinweise**

Der Fühler berechnet aus den Sensorsignalen noch zusätzliche Werte. Dazu sind gewisse systembedingte Eichwerte in den entsprechenden Modbus-Registern zu setzen. Dies kann beim Fühler mit Display entweder über den Modbus her oder über eine menugesteuerte Eingabe mit dem Taster erfolgen.

Neben der relativen Feuchte in %rH wird auch die absolute Feuchte in g/kg berechnet.

Es kann nach Eingabe eines k-Eichwertes und der Standorthöhe über Meer das Luftvolumen in m3/h berechnet werden oder es kann eine Druckschwelle für eine Filterüberwachung hinterlegt werden.

Das Display kann ein- oder ausgeschaltet werden. Dazu muss die Betriebsspannung bei gedrückter Taste angelegt werden. Leuchtet das gelbe LED, ist das Display aktiviert, Leuchtet das rote LED, ist das Display inaktiv. Um das Display zu aktivieren muss in den ersten vier Sekunden nach anlegen der Betriebsspannung mit gedrückter Taste die Taste nochmals kurz gedrückt werden bis das gelbe LED leuchtet. 4 Sek. nach dem letzten Tastendruck startet der Fühler auf. Die gewählte Option wird abgespeichert und bleibt auch nach einem Spannungsunterbruch erhalten.

#### **Statusanzeige LED**

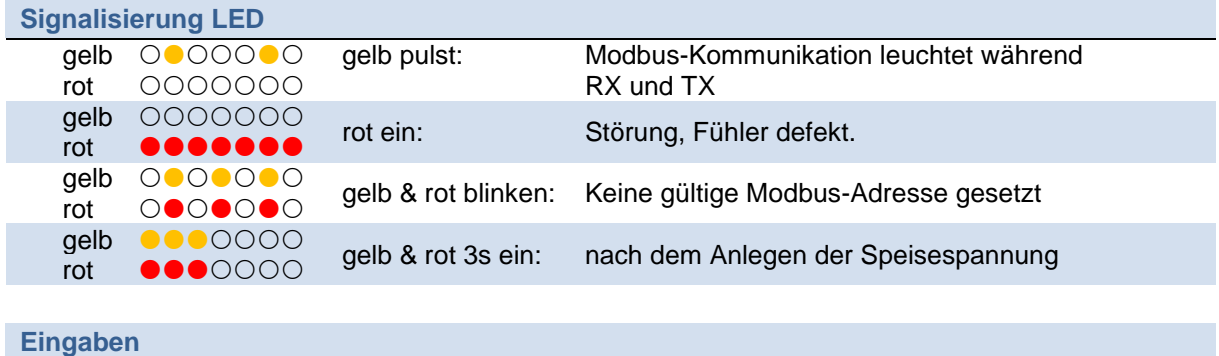

Taster Diverse Funktionen, siehe nächste Seiten

#### **Display Anzeigevarianten**

#### **Anzeigewert alternierend**

Nach dem Anlegen der Speisespannung zeigt das Display mehrere Messgrössen nacheinander alternierend für je 4 Sekunden lang an.

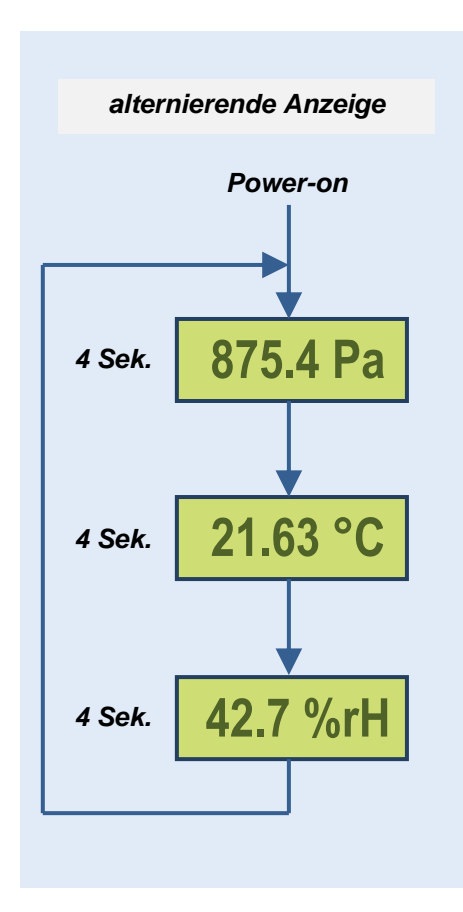

#### **Anzeigewert fixieren**

Nach Bedarf kann die Anzeige auch fix auf einem bestimmten Messwert verharren. Dazu muss die Taste während dem der zu fixierende Messwert angezeigt wird für ca. 2 Sek. gedrückt werden, bis die Anzeige verschwindet. Nun kann die Taste gelöst werden. Der gewählte Messwert wird dauernd angezeigt.

Mit einem kurzen Tastendruck kann manuell zwischen den einzelnen Messwerten umgeschaltet werden.

#### **Fixierter Anzeigewert aufheben**

Die Anzeige wird wieder in den alternierenden Anzeigemodus zurückgeschaltet, indem die Taste für ca. 2 Sek. gedrückt wird, bis die Anzeige verschwindet. Nun kann die Taste gelöst werden. Die verschiedenen Messgrössen werden wieder alternierend nacheinander angezeigt. Die Fixierung wird auch bei einem Unterbruch der Speisespannung zurückgesetzt.

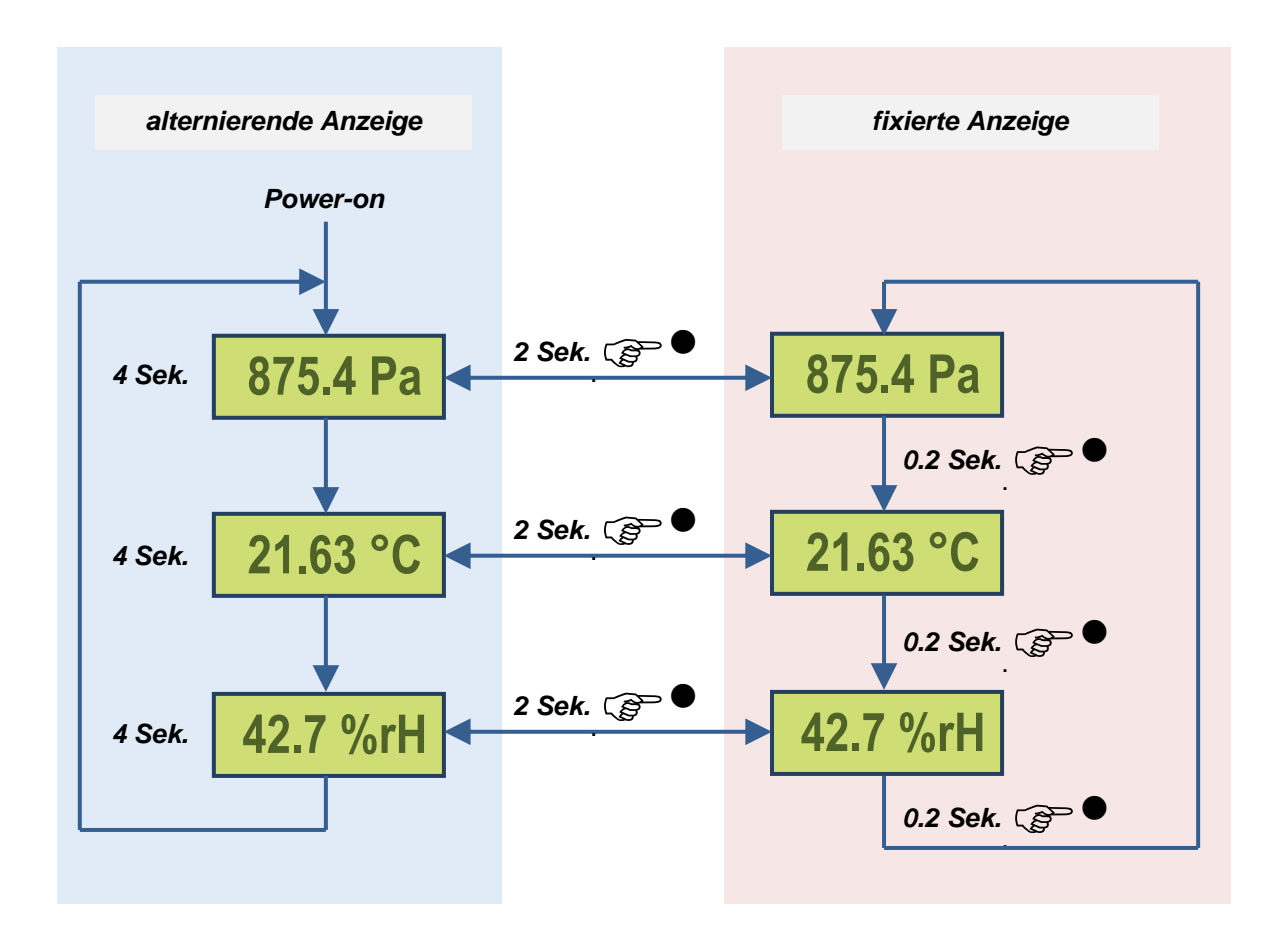

#### **Setup-Menu Übersicht**

Im Setup-Menu werden folgende Einstellungen vorgenommen:

- Drehsinn und Kontrast der Anzeige
- Setzen eines Druck-Schwellwertes für die Filterüberwachung
- Eingabe eines k-Faktors für die Luftvolumenberechnung
- Eingabe der Höhe über Meer, wird benötigt für die Berechnung des Luftvolumens
- Umschaltung der Feuchte-Einheit von relativer- zu absoluter Feuchte

#### **Struktur des Setup-Menus**

Das Setup-Menu wird erreicht, indem die Taste länger als 5 Sekunden gedrückt wird. Das Setup-Menu wird verlassen indem die Taste länger als 5 Sekunden gedrückt wird oder wenn keine Tasteneingabe innerhalb 30 Sekunden erfolgt.

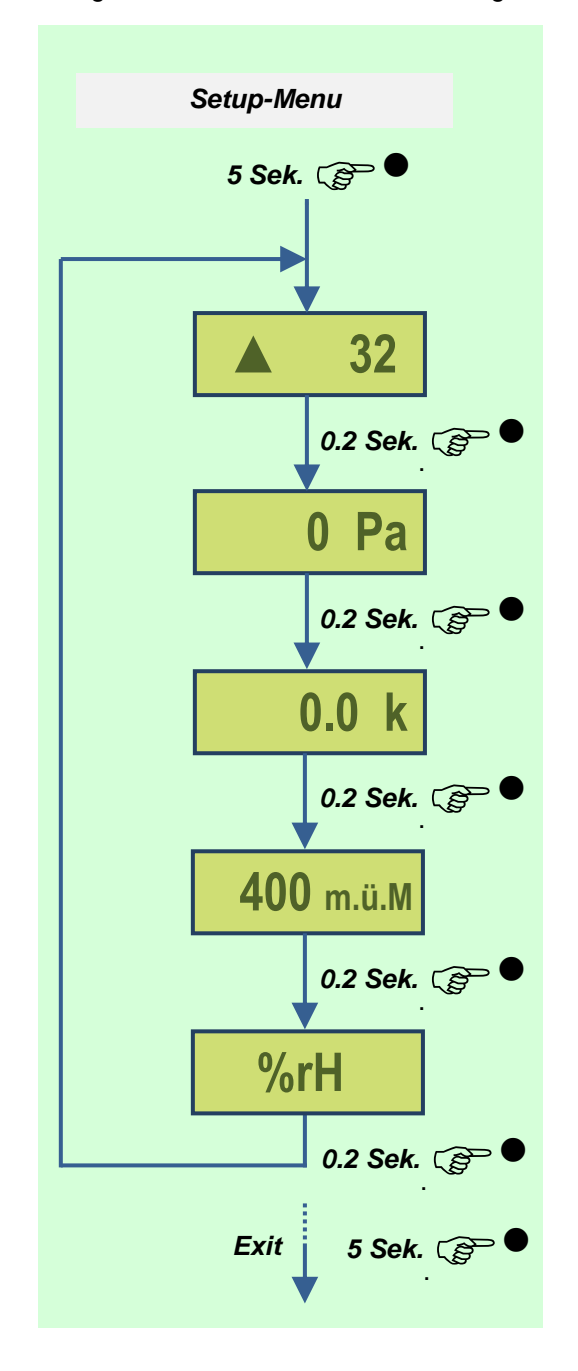

**Display-Einstellungen** Drehsinn und Kontrast

#### **Schwellwert für Filterüberwachung**

Wenn >0, wird die Überwachung aktiviert. Überschreitet der Druckwert den Schwellwert, blinkt der Druckwert in der Anzeige.

#### **k-Faktor für Volumenberechnung**

Wenn >0, wird die Volumenberechnung ausgeführt. Anstelle dem Druck wird jetzt das Volumen angezeigt. Der k-Faktor hat höhere Priorität wie der Schwellwert Filter.

#### **Höhe über Meer**

Wird für die korrekte Berechnung des Luftvolumens benötigt.

#### **Umschaltung Feuchte-Einheit**

Schaltet die Anzeige von rel. zu abs. Feuchte um

#### **Navigation und Bedienung des Setup-Menus**

Um einen bestimmten Wert einzustellen, wählt man zuerst das entsprechende Menu, dann drückt man die Taste ca. 2 Sek. bis der Zahlenwert blinkt. Mit jedem weiteren Tastendruck wird der Zahlenwert um eins erhöht. Wechsel zur nächsten Ziffer, indem die Taste wieder ca. 2 Sek. gedrückt wird usw.. Nach dem Setzen der letzten Stelle wechselt die Anzeige wieder zurück ins Setup-Menu nachdem die Taste wiederum 2 Sek. lang gedrückt wurde.

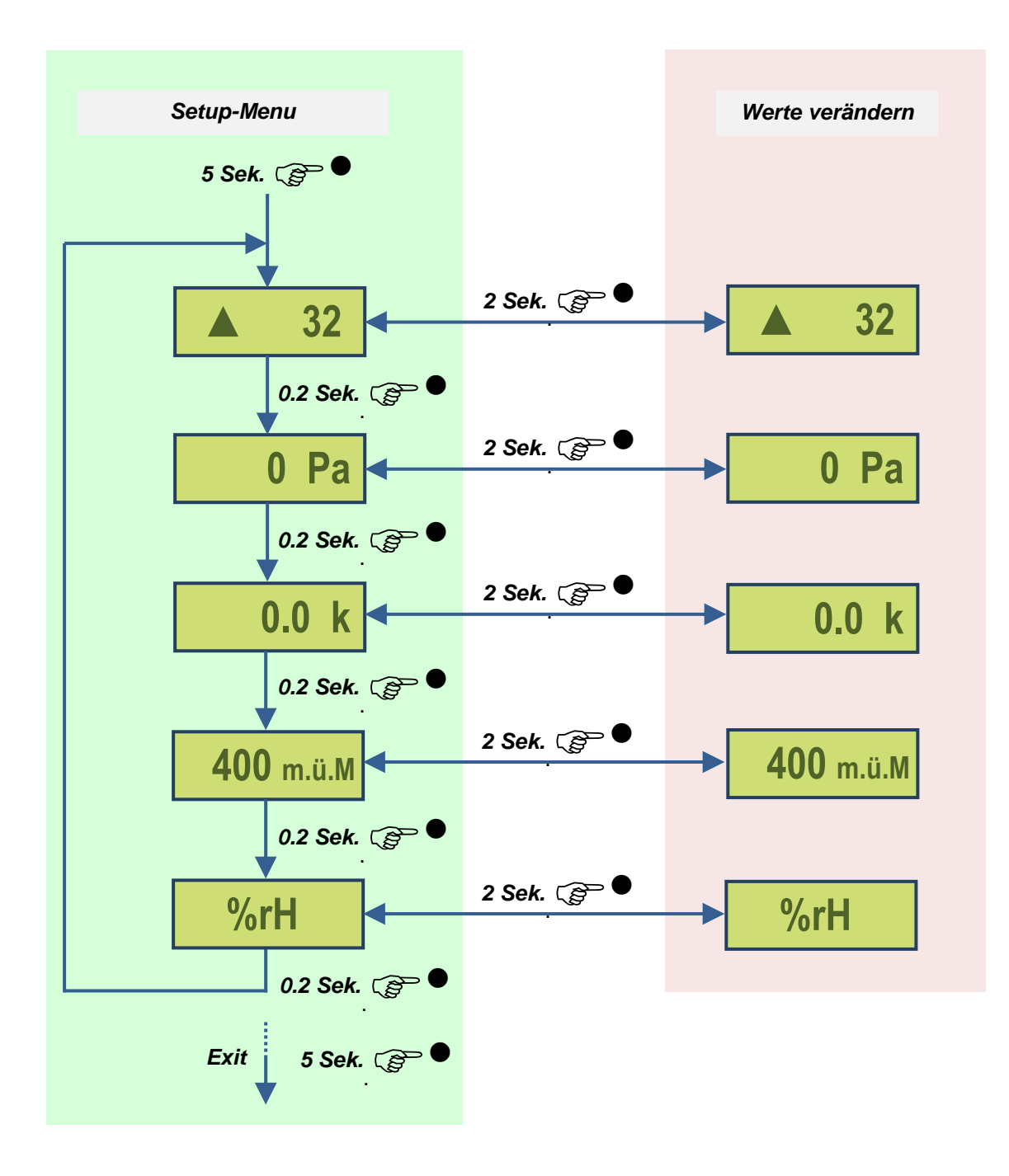

#### **Display-Einstellungen**

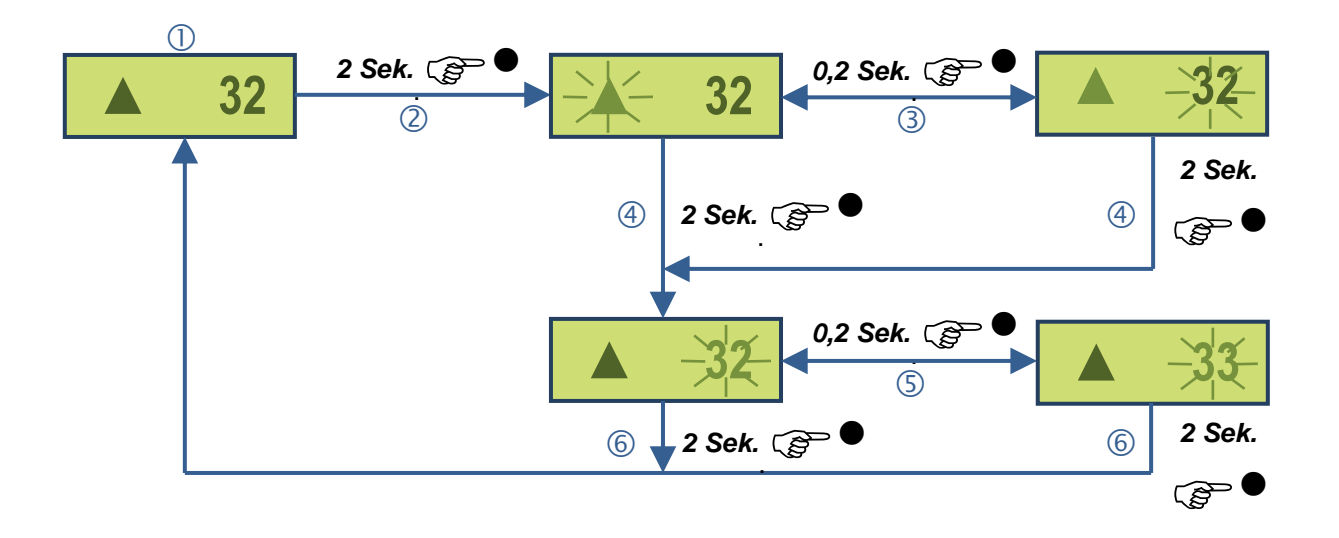

Drehsinn und Kontrast werden wie folgt eingestellt:

- 1. Taste ca. 5 Sek. lang drücken bis Setup-Menu mit obenstehender Darstellung mit dem Pfeil und der zweistelligen Zahl erscheint. Nun befindet man sich im Setup-Menu. Hinweis: Befindet man sich bereits im Setup-Menu, muss die Taste kurz gedrückt werden, bis obenstehende Darstellung mit dem Pfeil und der zweistelligen Zahl erscheint.
- 2. Die Taste ca. 2 Sek. lang gedrückt halten, bis der Pfeil blinkt.
- 3. Nun kann mit einem kurzen Tastendruck die Anzeige jeweils um 180° gedreht werden.
- 4. Die Taste ca. 2 Sek. lang gedrückt halten, bis der Zahlenwert für den Kontrast blinkt.
- 5. Nun kann mit einem kurzen Tastendruck der Kontrast verstellt werden. Der Zahlenwert wird mit jedem Tastendruck um eins erhöht. Der Einstellbereich erstreckt sich von 1…64. Optimale Kontrastergebnisse werden um den Wert 32 erzielt.
- 6. Die Taste ca. 2 Sek. lang gedrückt halten, bis der Zahlenwert für den Kontrast nicht mehr blinkt. Man befindet sich wieder im Setup-Menu.
- 7. Mit kurzem Tastendruck zum nächsten Menu-Punkt wechseln, oder Setup-Menu verlassen, indem die Taste ca. 5 Sek. gedrückt wird.

#### **Schwellwert für Filterüberwachung setzen**

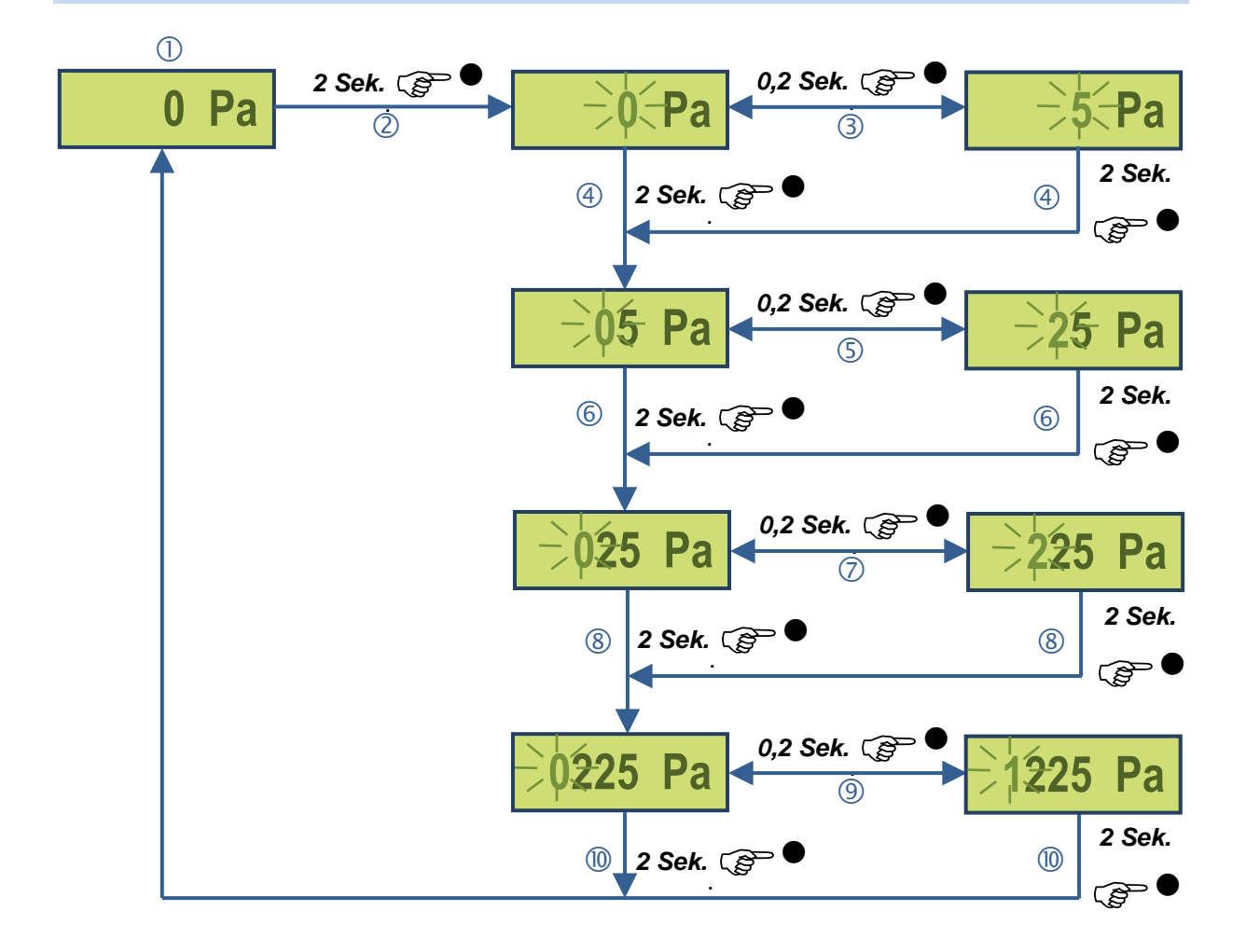

Die Filterüberwachung ist erst aktiviert, wenn ein Zahlenwert >0 eingegeben wird. Überschreitet der Druckwert den Schwellwert, blinkt der Druckwert in der Anzeige.

Der Schwellwert für die Filterüberwachung wird wie folgt gesetzt:

- 1. Taste ca. 5 Sek. lang drücken bis Setup-Menu mit dem Pfeil und der zweistelligen Zahl erscheint. Nun befindet man sich im Setup-Menu. Hinweis: Befindet man sich bereits im Setup-Menu, muss die Taste kurz gedrückt werden, bis obenstehende Darstellung mit einer Zahl und der Einheit Pa angezeigt wird.
- 2. Die Taste ca. 2 Sek. lang gedrückt halten, bis die Einerziffer der Zahl blinkt.
- 3. Nun kann mit einem kurzen Tastendruck der Ziffernwert um jeweils 1 erhöht werden.
- 4. Die Taste ca. 2 Sek. lang gedrückt halten, bis die Zehnerziffer der Zahl blinkt.
- 5. Nun kann mit einem kurzen Tastendruck der Ziffernwert um jeweils 1 erhöht werden.
- 6. Die Taste ca. 2 Sek. lang gedrückt halten, bis die Hunderterziffer der Zahl blinkt.
- 7. Nun kann mit einem kurzen Tastendruck der Ziffernwert um jeweils 1 erhöht werden.
- 8. Die Taste ca. 2 Sek. lang gedrückt halten, bis die Tausenderziffer der Zahl blinkt.
- 9. Nun kann mit einem kurzen Tastendruck der Ziffernwert um jeweils 1 erhöht werden oder direkt bei Punkt 10 weiterfahren, wenn die Ziffer nicht verstellt werden soll.
- 10. Die Taste ca. 2 Sek. lang gedrückt halten, bis keine Ziffer mehr vom eingegebenen Schwellwert mehr blinkt. Man befindet sich wieder im Setup-Menu.
- 11. Mit kurzem Tastendruck zum nächsten Menu-Punkt wechseln, oder Setup-Menu verlassen, indem die Taste ca. 5 Sek. gedrückt wird.

#### **k-Faktor für Volumenberechnung setzen**

Die Volumenberechnung ist erst aktiviert, wenn ein Zahlenwert >0 eingegeben wird. Anstelle dem Druck wird jetzt das Volumen angezeigt. Die Volumenberechnung hat höhere Priorität wie die Filterüberwachung, d.h. wenn sowohl ein Schwellwert für die Filterüberwachung eingegeben wird und ein k-Faktor für die Volumenberechnung, wird das Volumen im Display angezeigt. Die Filterüberwachung ist nicht aktiv.

$$
\begin{array}{c|c} & 0.0 & k \end{array}
$$

Das Volumen wird anhand folgender Formel berechnet:

$$
V = k \cdot \sqrt{\frac{2 \cdot \Delta P}{\rho}}
$$

wobei:

 $V =$  Volumen in  $m^3/h$ 

- *k* = Umrechnungsfaktor gemäss Angaben Ventilatorhersteller
- $\rho$  = Dichte der Luft in kg/m<sup>3</sup>
	- Diese wird anhand der Lufttemperatur und der Höhe ü.M. berechnet.
- $AP =$  Druckdifferenz in Pa

**ACHTUNG:** Jeder Ventilatorhersteller verwendet eine etwas andere Volumenberechnungsformel. Daher muss je nach Ventilatorhersteller ein zusätzlicher Korrekturfaktor berücksichtigt werden. Für Comefri und Gebhardt kann der originale k-Faktor verwendet werden. Für EBM-Papst und Ziehl-Abegg muss der k-Faktor noch mit dem Wert 0,775 multipliziert werden.

Der k-Faktor für die Volumenberechnung wird wie folgt gesetzt: Bedienungsdetails analog wie beim *Schwellwert Filterüberwachung setzen*.

- 1. Taste ca. 5 Sek. lang drücken bis Setup-Menu mit dem Pfeil und der zweistelligen Zahl erscheint. Nun befindet man sich im Setup-Menu. Hinweis: Befindet man sich bereits im Setup-Menu, muss die Taste kurz gedrückt werden, bis obenstehende Darstellung mit einer Zahl und dem Buchstaben k angezeigt wird.
- 2. Die Taste ca. 2 Sek. lang gedrückt halten, bis die Nachkommastelle der Zahl blinkt.
- 3. Nun kann mit einem kurzen Tastendruck der Ziffernwert um jeweils 1 erhöht werden.
- 4. Die Taste ca. 2 Sek. lang gedrückt halten, bis die Einerziffer der Zahl blinkt.
- 5. Nun kann mit einem kurzen Tastendruck der Ziffernwert um jeweils 1 erhöht werden.
- 6. Die Taste ca. 2 Sek. lang gedrückt halten, bis die Zehnerziffer der Zahl blinkt.
- 7. Nun kann mit einem kurzen Tastendruck der Ziffernwert um jeweils 1 erhöht werden.
- 8. Die Taste ca. 2 Sek. lang gedrückt halten, bis die Hunderterziffer der Zahl blinkt.
- 9. Nun kann mit einem kurzen Tastendruck der Ziffernwert um jeweils 1 erhöht werden oder direkt bei Punkt 12 weiterfahren, wenn die Ziffer nicht verstellt werden soll.
- 10. Die Taste ca. 2 Sek. lang gedrückt halten, bis die Tausenderziffer der Zahl blinkt.
- 11. Nun kann mit einem kurzen Tastendruck der Ziffernwert um jeweils 1 erhöht werden oder direkt bei Punkt 12 weiterfahren, wenn die Ziffer nicht verstellt werden soll.
- 12. Die Taste ca. 2 Sek. lang gedrückt halten, bis keine Ziffer mehr vom eingegebenen Faktor mehr blinkt. Man befindet sich wieder im Setup-Menu.
- 13. Mit kurzem Tastendruck zum nächsten Menu-Punkt wechseln, oder Setup-Menu verlassen, indem die Taste ca. 5 Sek. gedrückt wird.

#### **Höhe über Meer einstellen**

Die Höhe wird für die korrekte Berechnung des Luftvolumens benötigt. Ab Werk ist bereits eine Höhe von 400m.ü.M hinterlegt.

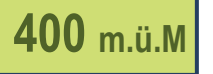

Die Höhe über Meer in Metern für die Volumenberechnung wird wie folgt gesetzt: Bedienungsdetails analog wie beim *Schwellwert Filterüberwachung setzen*.

- 1. Taste ca. 5 Sek. lang drücken bis Setup-Menu mit dem Pfeil und der zweistelligen Zahl erscheint. Nun befindet man sich im Setup-Menu. Hinweis: Befindet man sich bereits im Setup-Menu, muss die Taste kurz gedrückt werden, bis obenstehende Darstellung mit einer Zahl und den Buchstaben m.ü.M angezeigt wird.
- 2. Die Taste ca. 2 Sek. lang gedrückt halten, bis die Einerziffer der Zahl blinkt.
- 3. Nun kann mit einem kurzen Tastendruck der Ziffernwert um jeweils 1 erhöht werden.
- 4. Die Taste ca. 2 Sek. lang gedrückt halten, bis die Zehnerziffer der Zahl blinkt.
- 5. Nun kann mit einem kurzen Tastendruck der Ziffernwert um jeweils 1 erhöht werden.
- 6. Die Taste ca. 2 Sek. lang gedrückt halten, bis die Hunderterziffer der Zahl blinkt.
- 7. Nun kann mit einem kurzen Tastendruck der Ziffernwert um jeweils 1 erhöht werden oder direkt bei Punkt 10 weiterfahren, wenn die Ziffer nicht verstellt werden soll.
- 8. Die Taste ca. 2 Sek. lang gedrückt halten, bis die Tausenderziffer der Zahl blinkt.
- 9. Nun kann mit einem kurzen Tastendruck der Ziffernwert um jeweils 1 erhöht werden oder direkt bei Punkt 10 weiterfahren, wenn die Ziffer nicht verstellt werden soll.
- 10. Die Taste ca. 2 Sek. lang gedrückt halten, bis keine Ziffer mehr von der eingegebenen Höhe mehr blinkt. Man befindet sich wieder im Setup-Menu.
- 11. Mit kurzem Tastendruck zum nächsten Menu-Punkt wechseln, oder Setup-Menu verlassen, indem die Taste ca. 5 Sek. gedrückt wird.

#### **Umschaltung Feuchte-Einheit**

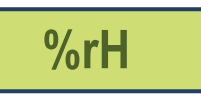

Die Feuchteeinheit wird wie folgt umgeschaltet:

- 1. Taste ca. 5 Sek. lang drücken bis Setup-Menu mit dem Pfeil und der zweistelligen Zahl erscheint. Nun befindet man sich im Setup-Menu. Hinweis: Befindet man sich bereits im Setup-Menu, muss die Taste kurz gedrückt werden, bis obenstehende Darstellung mit der Einheit %rH oder g/kg angezeigt wird.
- 2. Die Taste ca. 2 Sek. lang gedrückt halten, bis die Einheit blinkt.
- 3. Nun kann mit einem kurzen Tastendruck die Einheit umgeschaltet werden.
- 4. Die Taste ca. 2 Sek. lang gedrückt halten, bis die Einheit nicht mehr blinkt. Man befindet sich wieder im Setup-Menu.
- 5. Mit kurzem Tastendruck zum nächsten Menu-Punkt wechseln, oder Setup-Menu verlassen, indem die Taste ca. 5 Sek. gedrückt wird.

## **MODBUS-REGISTER**

#### **Befehle**

Alle Daten sind in einer Tabelle angeordnet und von 1…n (Register) bzw. 0…n-1 (Adresse) adressiert. Es wird keine Unterscheidung zwischen den Datentypen gemacht (Discrete Inputs, Coils, Input Registers, Holding Registers. Als Folge kann auf sämtliche Daten mit den zwei Befehlen für Holding Register zugegriffen werden. Die Befehle für Discrete Inputs und Input Registers können alternativ verwendet werden.

#### **Standard Befehle**

- Read Holding Registers [3]
- Write Single Register [6]

#### **Optionale Befehle**

- Read Discrete Inputs [2] Dieser Befehl ist sinnvoll für das Lesen der Störungs- und Service-Information in Register 1 (Adr 0). Die Startadresse für "Störung TH-Sensor" berechnet sich mit 0\*16+2 = 2.
- Read Input Registers [4]
- Write Multiple Registers [16]

#### **Gliederung der Register:**

 $1 - 13 \rightarrow$  Betrieb  $101 - 102 \rightarrow$  Service

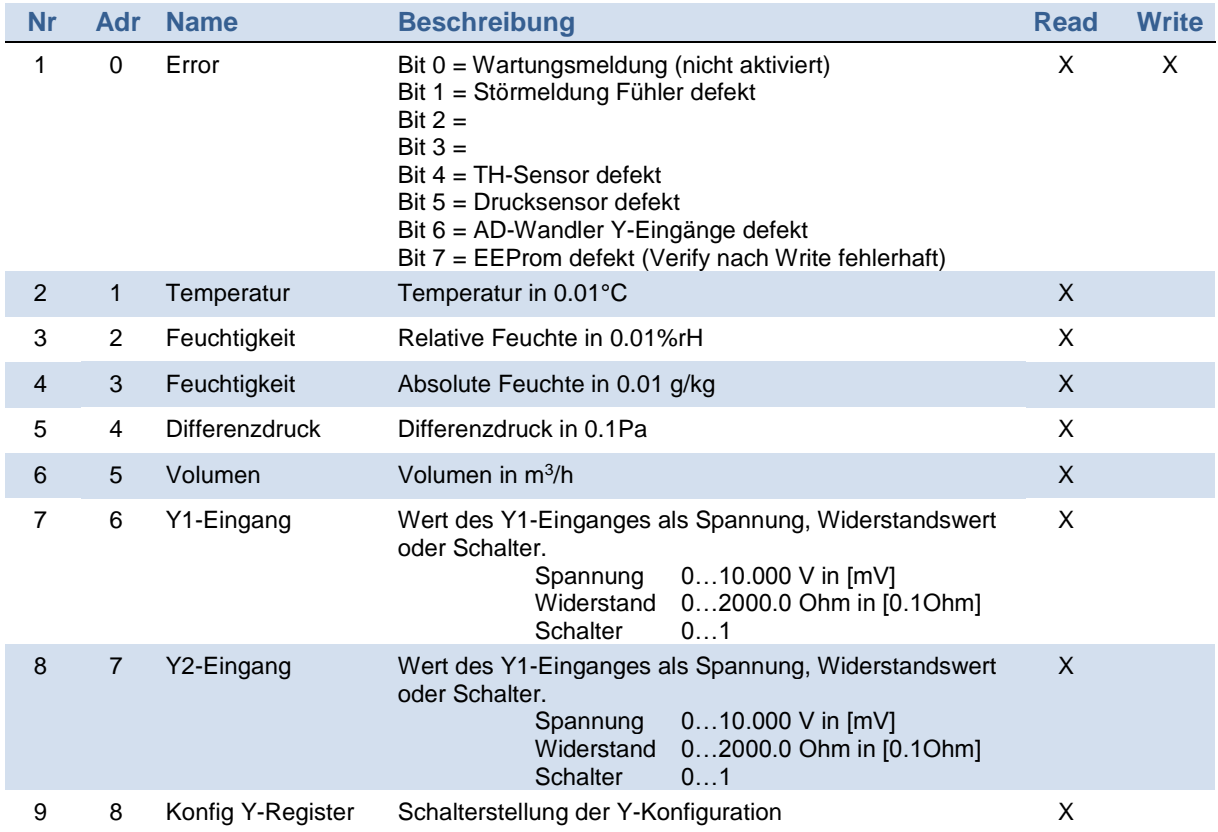

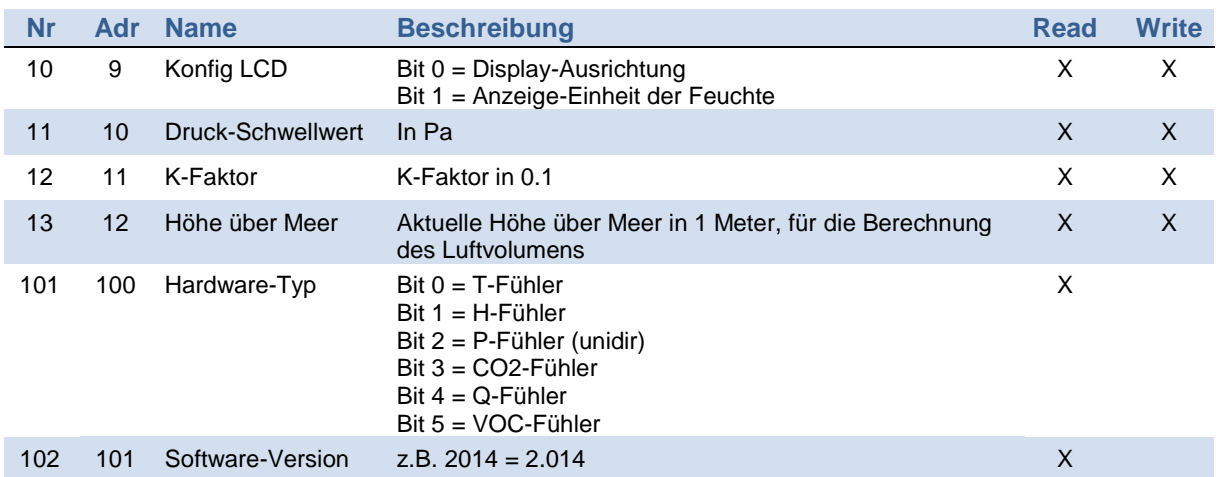

#### **Anlauf-Modus**

Nach dem PowerUp dauert der Anlauf 2 Sek. Während dieser Zeit leuchten beide LEDs, der Fühler ist noch nicht aktiv.

## **DIVERSES**

#### **Typenschlüssel**

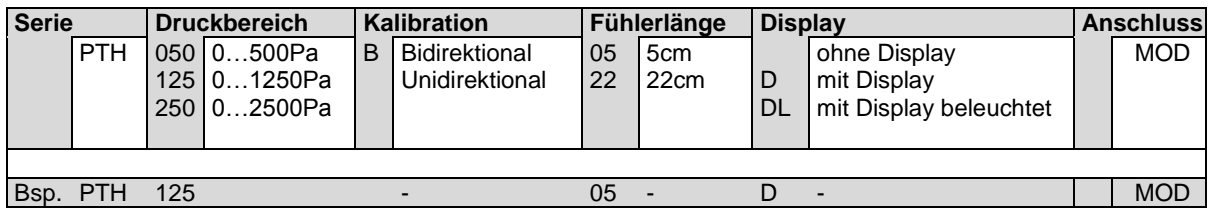

#### PTH125-05-D-MOD

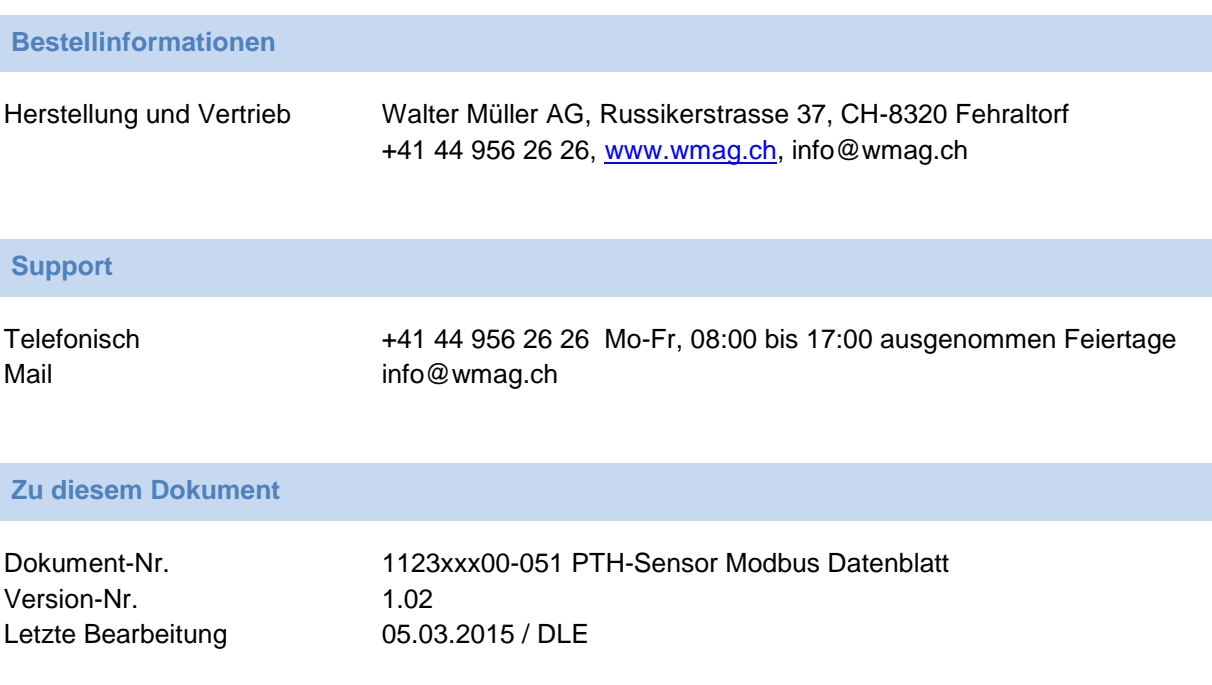